#### Membuat Website Pemasaran Menggunakan Template Blogspot pada Perangkat Mobile

Oleh : Fieka Praditaliana

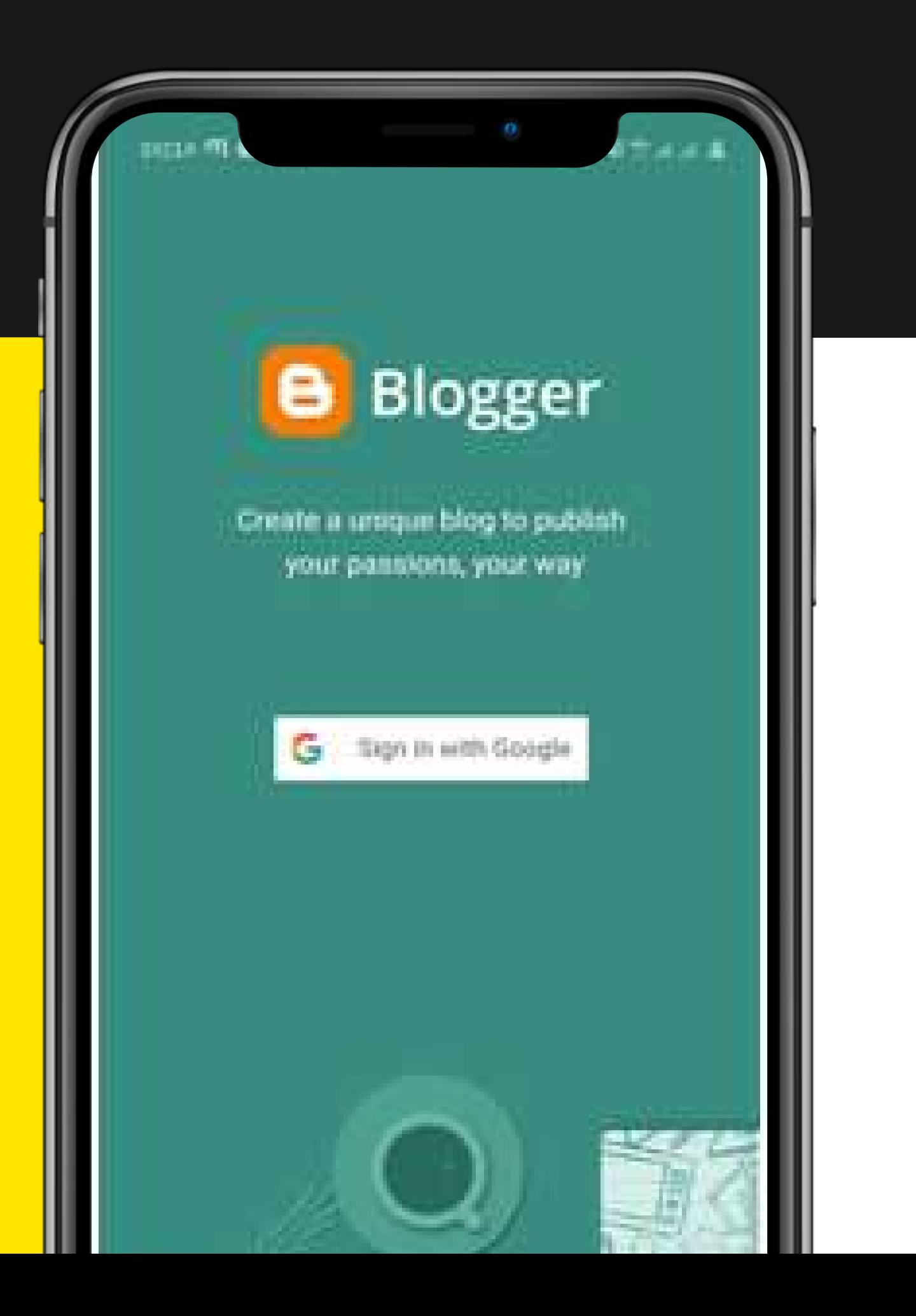

#### KOMPETENSI DASAR DAN INDIKATOR PENCAPAIAN KOMPETENSI

3.15 Menganalisis Website Pemasaran pada Perangkat Mobile 3.15.5 Mendeskripsikan Cara Membuat Website Pemasaran Menggunakan Template Blogspot pada Perangkat Mobile 4.15 Membuat Website Pemasaran pada Perangkat Mobile 4.15.3 Membuat Website Pemasaran Menggunakan Template Blogspot pada Perangkat **Mobile** 

- 
- 
- 
- 
- 
- 
- 
- 
- 

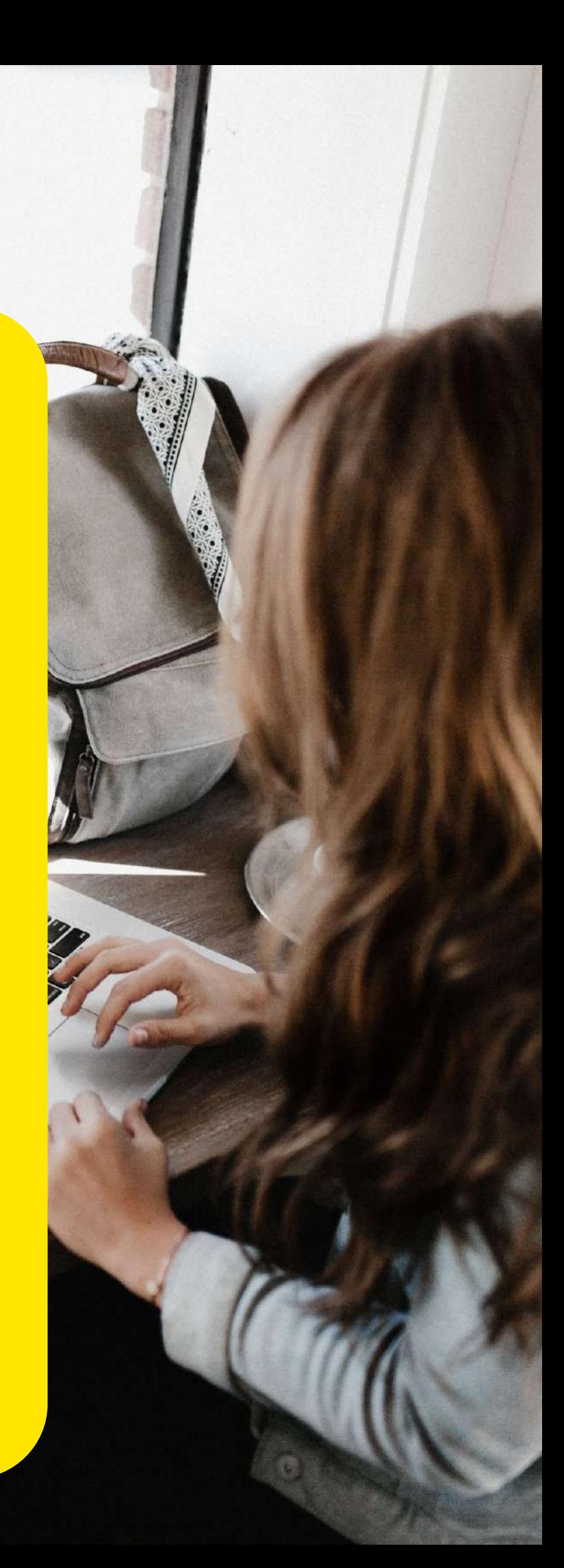

#### TUJUAN PEMBELAJARAN

FIEKA PRADITALIANA

Setelah mengikuti kegiatan pembelajaran secara daring melalui pendekatan TPACK dengan menggunakan model pembelajaran Project Based Learning, peserta didik dapat Mendeskripsikan cara membuat Website Pemasaran Menggunakan Template Blogspot pada Perangkat Mobile dan Membuat Website Pemasaran Menggunakan Template Blogspot pada Perangkat Mobile dengan penuh disiplin, rasa ingin tahu, tanggung jawab, dan bekerja keras.

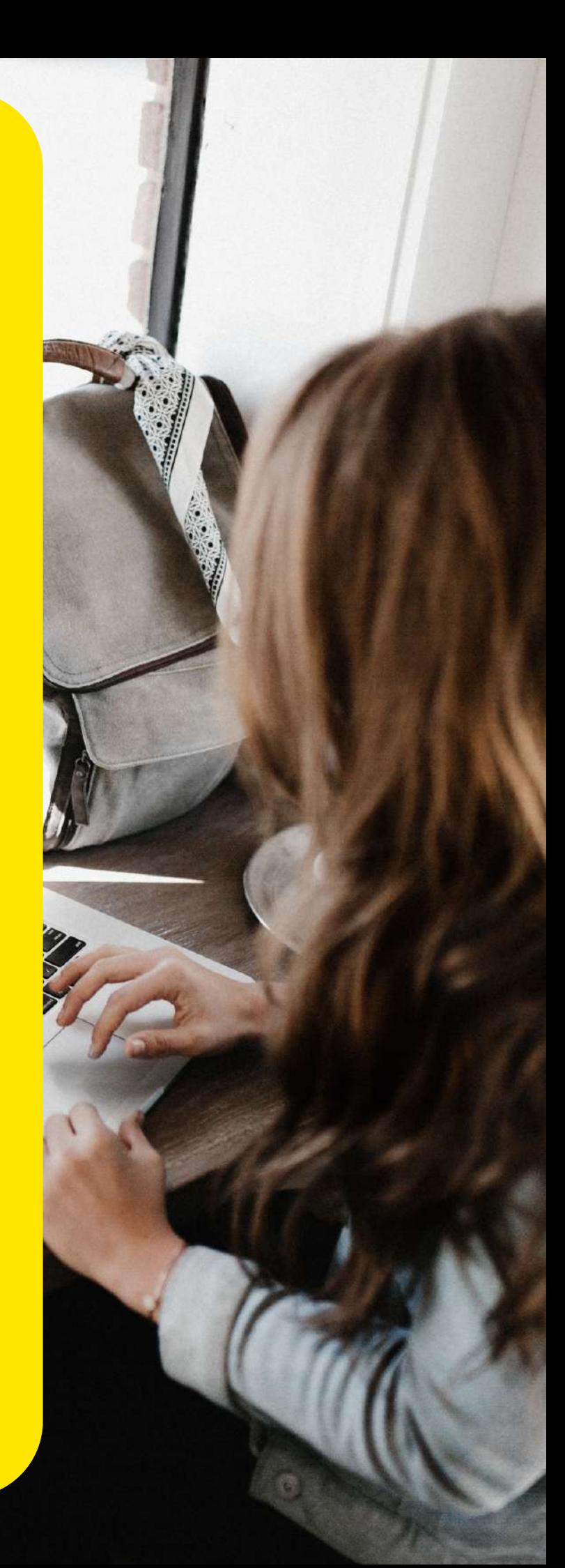

## KONSEP TEMPLATE BLOGSPOT

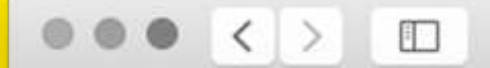

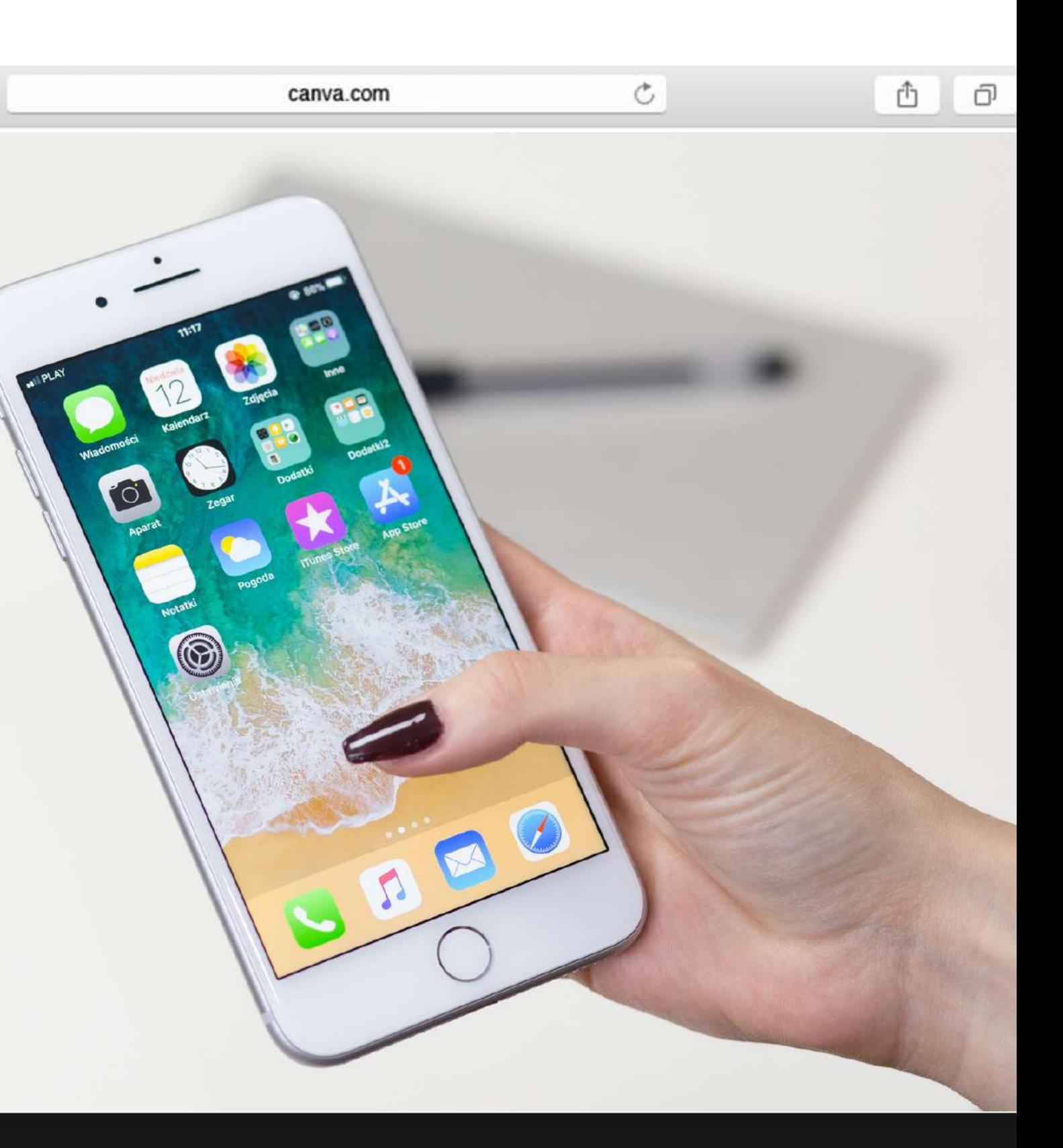

### Pengertian Template

*Template* **adalah file yang dibuat dengan tata letak keseluruhan atau cetak biru dengan format yang akan digunakan untuk sekelompok dokumen atau dokumen generik.**

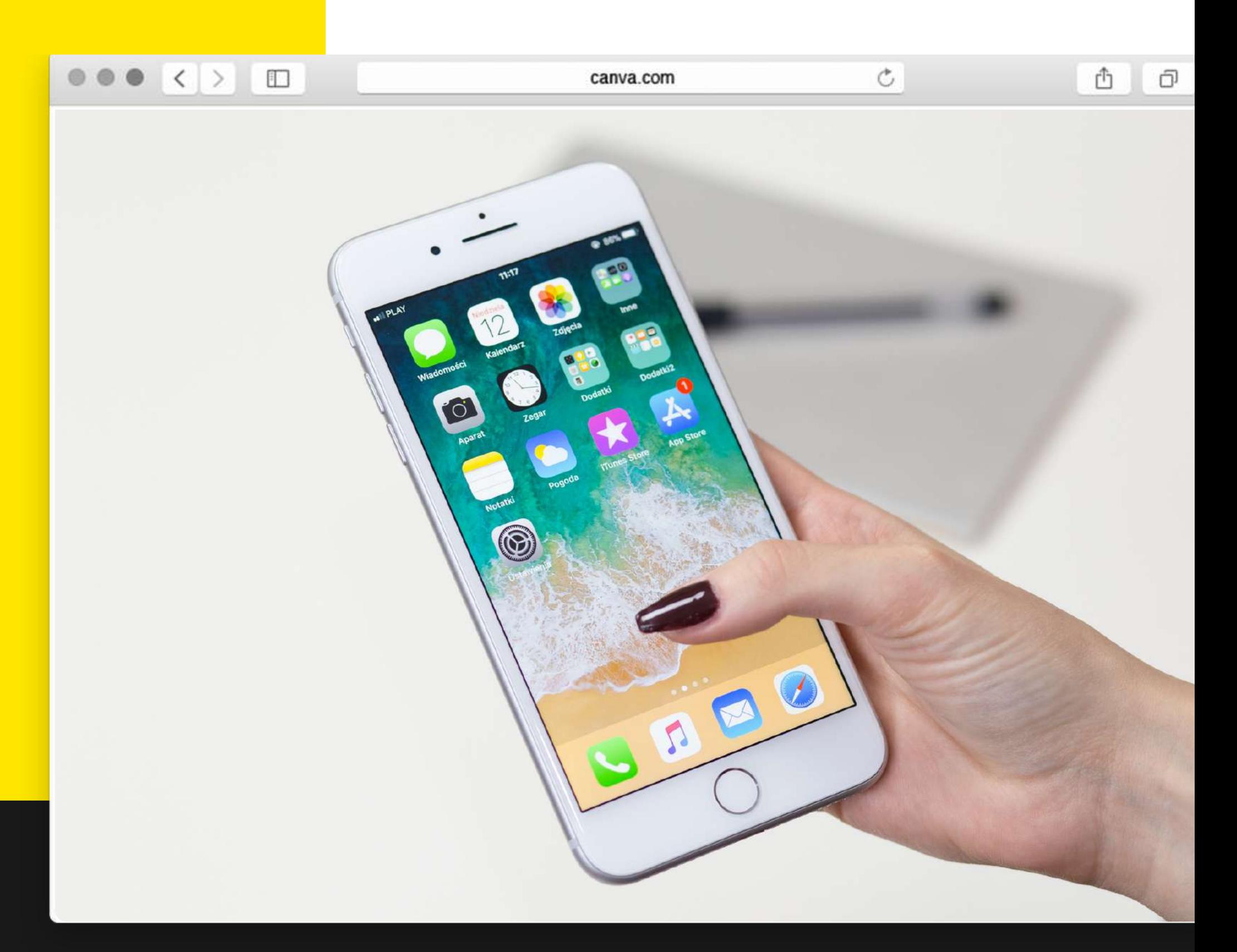

## Tujuan Template

FIEKA PRADITALIANA

**Template dapat mengontrol tampilan dan tata letak dari sebuah output darifile.**

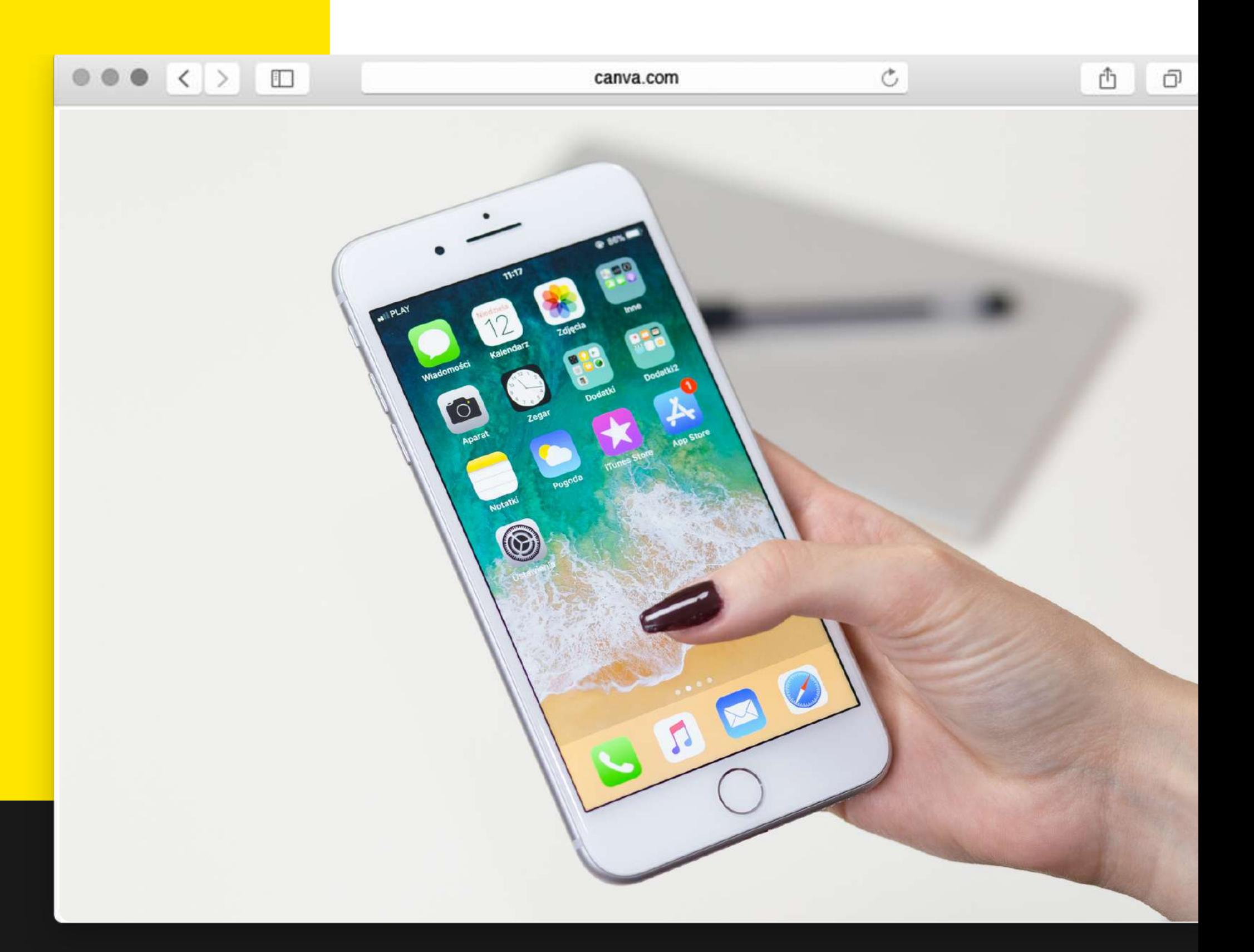

### Jenis-jenis Template

- **Programming Template** 1.
- **2. Web Design Template**
- **Spreadsheet dan Database** 3. **Template**
- **Word Processor Template** 4.
- **5. DOS Template**
- **6. Keyboard Template**
- **Form Template** 7.
- **Email Template** 8.

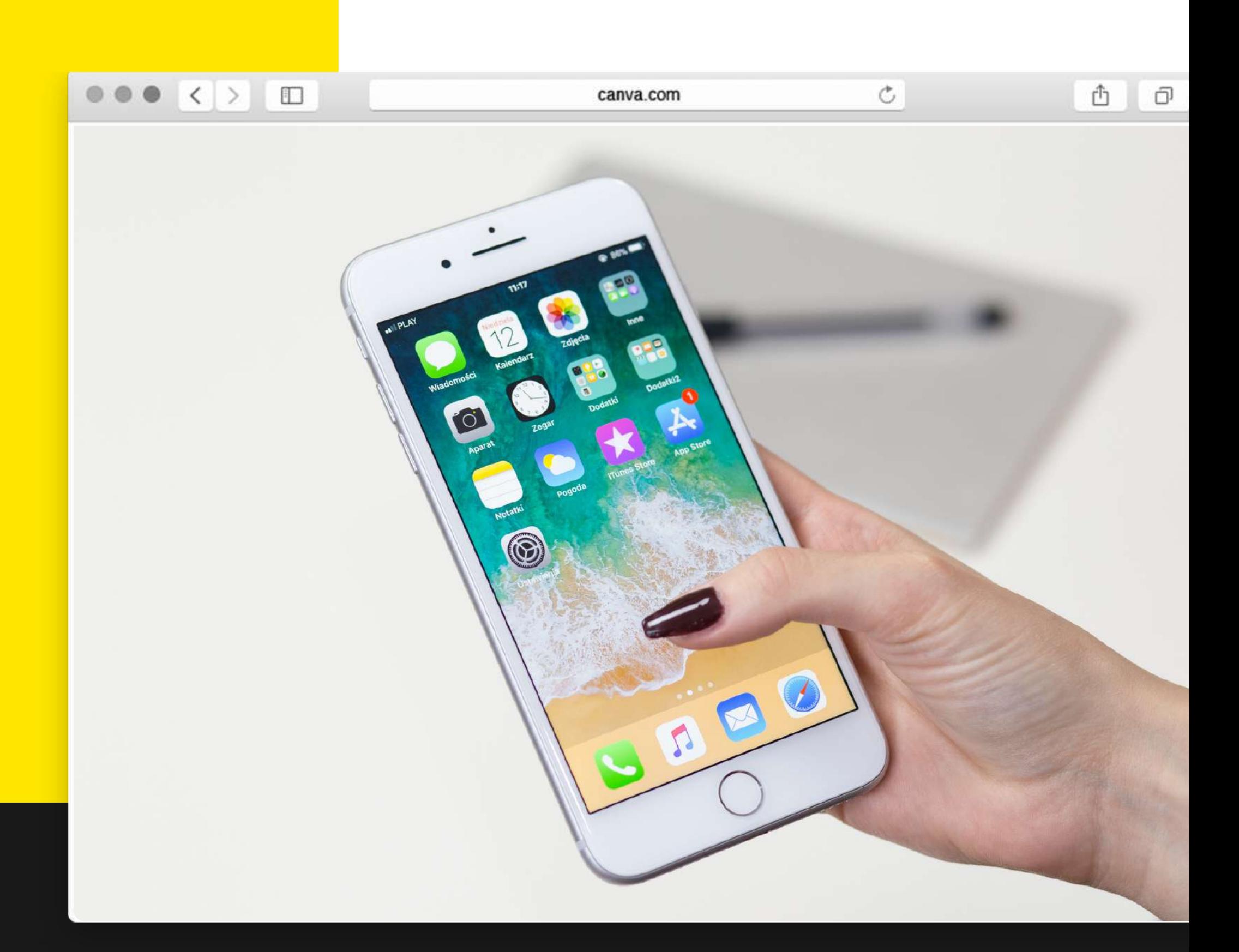

## Blogspot

![](_page_7_Picture_4.jpeg)

![](_page_7_Picture_5.jpeg)

**Salah satu penyedia layanan blog adalah blogspot atau blogger.**

**Blogger dapat diartikan orang yang ngeblog atau yang menulis artikel online, via blogspot. Blogspot.com adalah alamat yang akan dibuat sub domain blogspot.com sesuai blog yang kita buat**

![](_page_7_Picture_3.jpeg)

![](_page_8_Picture_0.jpeg)

<mark>FIEKA PRADITA</mark>LIANA

#### **MEMBUAT** WEBSITE PEMASARAN M E N G G U N A K A N **TEMPLATE BLOGSPOT** P A D A PERANGAT **MOBILE**

## Tampilan Blog pada Komputer, Desktop PC, dan Laptop

FIEKA PRADITALIANA

![](_page_9_Picture_0.jpeg)

**Tampilan blog pada blogspot dapat diatur dalam bentuk tampilan komputer, desktop PC, dan laptop yang mana tampilan blogspot akan lebih maksimal sesuai layar yang ada.**

![](_page_10_Picture_0.jpeg)

### Cara Membuat Blogger pada Perangkat Mobile

#### Masuk ke aplikasi atau web blogger.com

![](_page_11_Picture_2.jpeg)

#### Sign in dengan akun Google atau Gmail

![](_page_12_Picture_2.jpeg)

FIEKA PRADITALIANA

![](_page_13_Picture_2.jpeg)

#### Buat blog dengan klik Create Blog

FIEKA PRADITALIANA

![](_page_14_Picture_2.jpeg)

#### Ketikkan nama untuk blog

#### Buat alamat url untuk blog dengan di belakangnya diikuti blogspot.com

![](_page_15_Picture_2.jpeg)

#### Lalu ketikkan display name untuk blog kita

![](_page_16_Picture_2.jpeg)

#### Jika berhasil, akan ada "creating your blog" dan tunggu sebentar. Muncul halaman blog kita. Untuk mengkreasikan blog kita akan dibahas di Kompetensi Dasar selanjutnya.

![](_page_17_Picture_2.jpeg)

#### Contempo

![](_page_18_Picture_1.jpeg)

Soho

![](_page_18_Picture_3.jpeg)

#### Emporio

![](_page_18_Picture_5.jpeg)

Terkemuka

![](_page_18_Picture_7.jpeg)

#### TAMPILAN BLOGSPOT

BLOGSPOT MENYEDIAKAN TEMPLATE TAMPILAN VERSI MOBILE YANG DAPAT DIATUR DENGAN MUDAH OLEH PEMILIK BLOG.

![](_page_18_Picture_11.jpeg)

![](_page_18_Picture_12.jpeg)

K E S I **M** P U L A N

Blogspot merupakan salah satu penyedia layanan blog yang merupakan salah satu bentuk website. Blogspot dimiliki oleh Google memiliki keunggulan, yaitu mudah dan gratis dalam membuatnya. Untuk memiliki akun Blogspot, kita hanya perlu akun Gmail saja dengan langkah-langkah pembuatannya yang mudah. Blogspot menyediakan berbagai tampilan yang dapat disesuaikan dengan keinginan dan kebutuhan pengguna. Untuk penggunaan blogspot dan strategi pemasarannya akan dijelaskan di Kompetensi Dasar selanjutnya.

# SEKIAN DAN TERIMAKASIH

![](_page_20_Picture_1.jpeg)

![](_page_20_Picture_2.jpeg)

![](_page_20_Picture_3.jpeg)

![](_page_20_Picture_5.jpeg)